# Argox Linux Driver Installation and Setup

V 0.0.2 2010/6/9 1. Install Linux Driver under Fedora 12

- 1.1 Installation
- 1.2 Add a New Printer by GNOME

# 2. Install Linux Driver under Ubuntu 10

- 2.1 Installation
- 2.2 Add a New Printer by GNOME

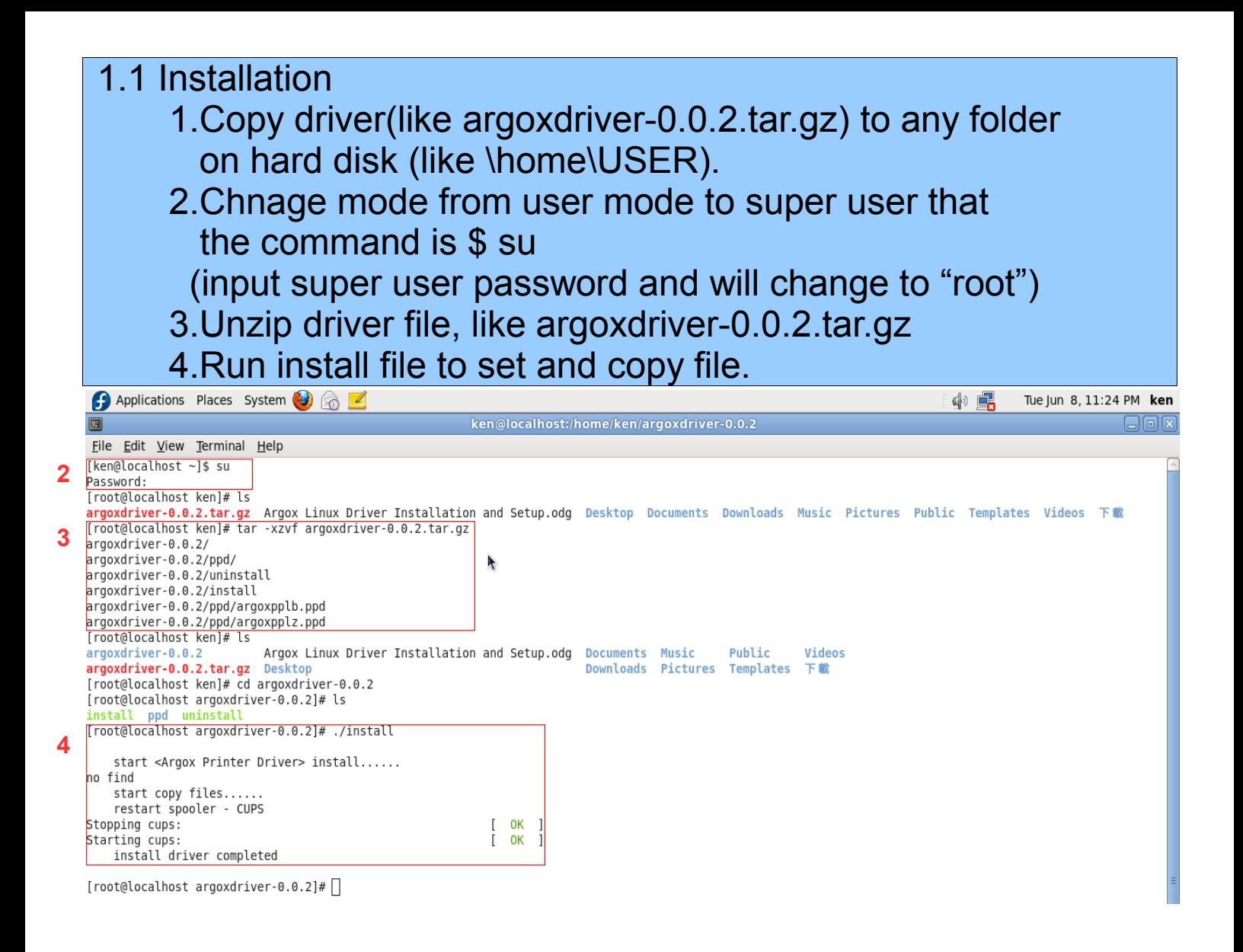

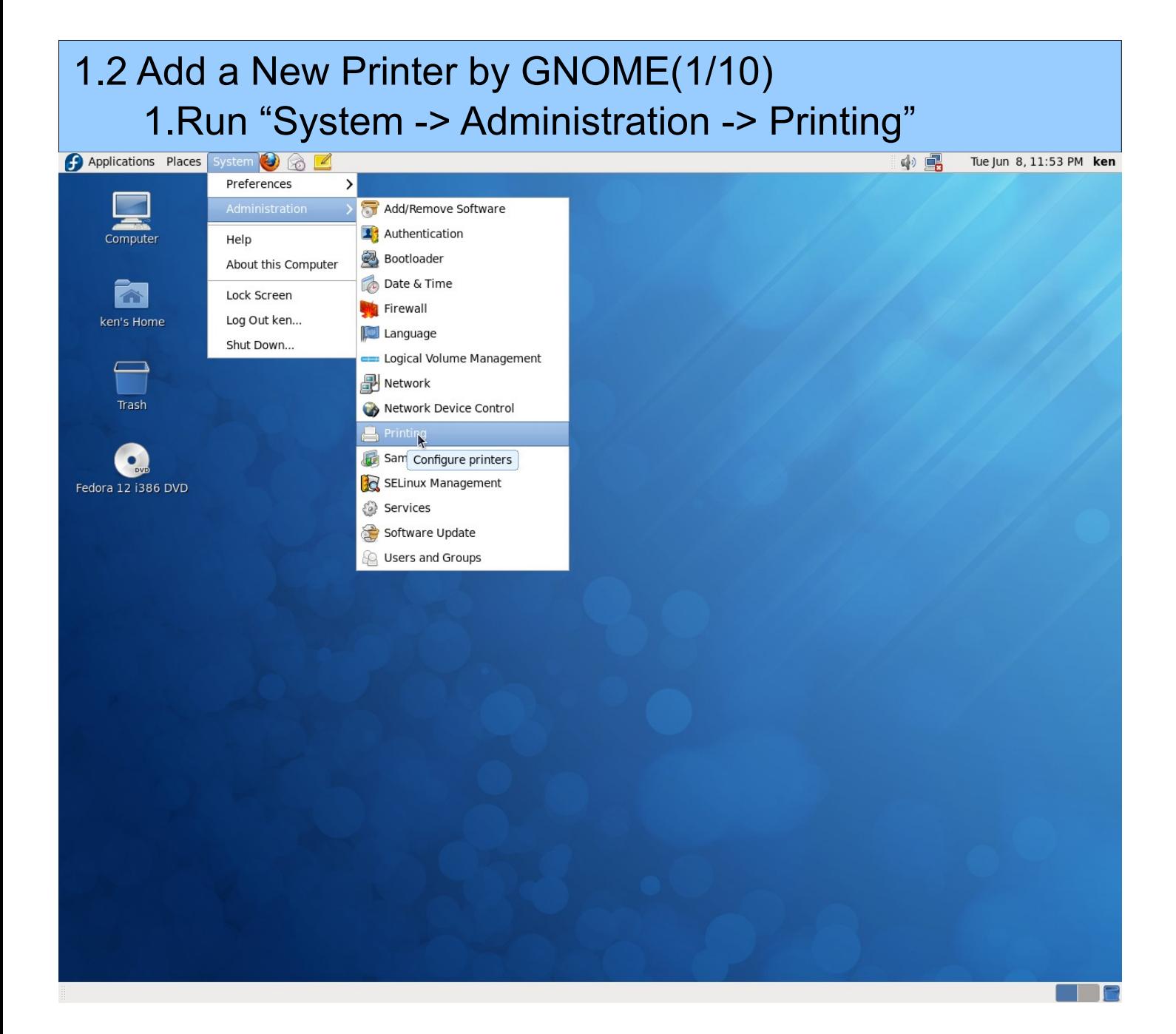

### 1.2 Add a New Printer by GNOME(2/10) 2.Run "New -> Printer"

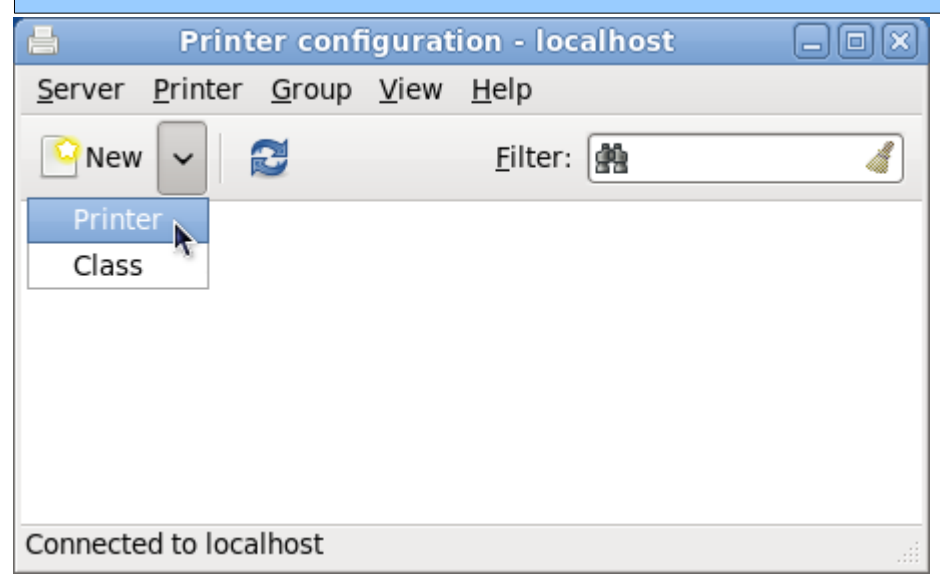

![](_page_4_Picture_22.jpeg)

Cancel

 $E$ orward

![](_page_5_Picture_12.jpeg)

# 1.2 Add a New Printer by GNOME(6/10) 9.Choose Model, like "PPLB Label Printer" 10.Push "Forward"

![](_page_6_Picture_10.jpeg)

![](_page_7_Picture_16.jpeg)

# 1.2 Add a New Printer by GNOME(8/10) 12.Input password for root.

![](_page_7_Picture_17.jpeg)

![](_page_8_Picture_0.jpeg)

## 1.2 Add a New Printer by GNOME(10/10) 14.Succeed.

![](_page_8_Picture_2.jpeg)

![](_page_9_Picture_0.jpeg)

# 2.2 Add a New Printer by GNOME(1/8) 1.Run "System -> Administration -> Printing"

![](_page_10_Picture_1.jpeg)

### 2.2 Add a New Printer by GNOME(2/8) 2.Run "Add -> Printer"

![](_page_10_Picture_3.jpeg)

Connected to localhost

### 2.2 Add a New Printer by GNOME(3/10) 3.Select Device, like LPT #1 4.Push "Forward"

### **Select Device**

![](_page_11_Picture_13.jpeg)

# 2.2 Add a New Printer by GNOME(4/8) 5.Choose Driver, like "Select printer from database" 6.Choose Make, like "Argox" 7.Push "Forward"

### **Choose Driver**

- Select printer from database
- **O** Provide PPD file
- Search for a printer driver to download

The foomatic printer database contains various manufacturer provided PostScript Printer Description (PPD) files and also can generate PPD files for a large number of (non PostScript) printers. But in general manufacturer provided PPD files provide better access to the specific features of the printer.

![](_page_12_Picture_36.jpeg)

# 2.2 Add a New Printer by GNOME(5/8) 8.Choose Model, like "PPLB Label Printer" 9.Push "Forward"

### **Choose Driver**

![](_page_13_Picture_2.jpeg)

# 2.2 Add a New Printer by GNOME(6/8) 10.Push "Apply"

### **Describe Printer**

#### **Printer Name**

Short name for this printer such as "laserjet"

Argox-PPLB-Label-Printer

#### **Description** (optional)

Human-readable description such as "HP LaserJet with Duplexer"

Argox PPLB Label Printer

#### **Location** (optional)

Human-readable location such as "Lab 1"

ken-desktop

![](_page_14_Picture_11.jpeg)

## 2.2 Add a New Printer by GNOME(7/8) 11.Push "No"

![](_page_14_Picture_13.jpeg)

![](_page_15_Picture_0.jpeg)

Connected to localhost